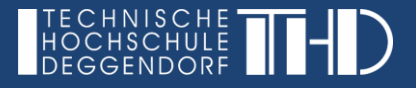

# **3 Schritte zur Bereitstellung von Videodateien**

#### **Schritt 1:**

Sollten Sie beabsichtigen Videos im iLearn verfügbar zu machen, bitten wir Sie diese via **Nextcloud** an **elearning-support@th-deg.de** freizugeben. Bitte geben Sie die Datei direkt über einen Link frei und nicht über Freigabe an eine Person.

#### **Videoformat**

Um vollständige Kompatibilität und Verarbeitungsqualität zu garantieren, bevorzugen wir folgende Formate Ihrer Videodateien:

- Auflösung: min 1280x720 (720p) max 1920x1080 (1080p)
- MP4 Videodateien (Codec: h.264)

#### **Metadaten**

Zu den Videos liefern Sie bitte folgende Metadaten an elearning-support@th-deg.de weiter, damit die Videos richtig zugeordnet und verarbeitetet werden können:

- **Titel:** (Pflichtpfeld)
- **Studiengang / Veranstaltung:** (Pflichfeld)
- **Beschreibung:** (optional, wenn möglich eine kurze Umschreibung des Inhalts)
- **Dozent:** (Pflichtfeld)

## **Schritt 2:**

Sobald alle benötigten Daten und Informationen eingegangen sind, wird sich ein Mitarbeiter des E-Learning Support Teams schnellstmöglich um die Bereitstellung kümmern und Sie erhalten eine **DirectUrl**:

Bsp.: [https://video.th-deg.de/paella/ui/watch.html?id=XXX](https://video.th-deg.de/paella/ui/watch.html?id=d10cff22-b699-45be-a1fc-3da9b0b54579)

## **Schritt 3:**

Sie können nun das Video über die DirectUrl in Ihren **ilearn Kurs einbetten**:

- 1. Seite bearbeiten anklicken
- 2. Moodle Material / Inhalt anlegen
- 3. Arbeitsmaterial > Link/Url einfügen
- 4. Hier können Sie den Link frei benennen und die DirectUrl eintragen
- 5. Speichen & zum Kurs
- 6. Nun können Sie das Video frei anordnen und ggf. auf unsichtbar/sichtbar schalten

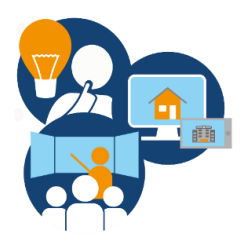

# **Öffentliche Videos**

Diese Videos sind nur mit einem Hochschul-Account abrufbar - sollten Sie diese Videos öffentlich zugänglich machen wollen (bspw. für Externe, öffentliche Website etc.) oder einen Iframe-Code benötigen, geben Sie uns Bescheid. Ein direkter Download der Dateien ist generell deaktiviert.

Beachten Sie bitte, dass die Videos per Shibboleth Authentifizierung abgesichert sind und ein Zugang nur mit Hochschulaccount gewährleistet wird.

Sollten Sie Hilfe bei der Einbettung der Videos in Ihren Ilearn Kurs benötigen, zögern Sie nicht das Support Team via **elearning-support@th-deg.de** zu kontaktieren.

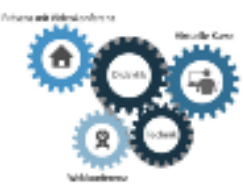

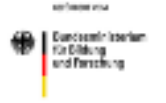

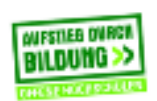

the Marketing should be likely age with